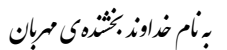

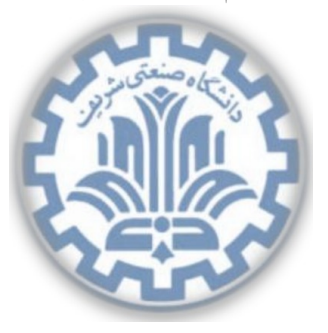

دانشگاه صنعتی شریف \* مستق<del>اه دون بون بون دوم من</del>اسی کامپیوتر میندسی کامپیوتر مدرس: مهدی خرازی **شبه های رایانه ای** خزان ١٣٩٣

#### **.١ هدف ها**

- آشنایی با شبه های Overlay و P2P،
	- آشنایی با معیارهای کیفیت شبه،
- آشنایی با سرآیندهای Ethernet، IP، UDP و ICMP.

#### **.٢ مقدمه**

در درس با شبکههای Overlay و کاربردهای مختلف آنها آشنا شدهاید. یکی از این کاربردها شبکهی RON' است. گرههای شرکتکننده در شبکهی RON کیفیت اتصال خود به اینترنت را تحت نظر میگیرند و هنگام نیاز به اتصال اینترنت، با توجه به نوع و کاربرد بستههای ارسالی، بهترین مسیر از بین گرههای مختلف را انتخاب میکنند[.](#page-0-0) بدین ترتیب یک نوع مسیریابی لایهی کاربرد٬ بین گرمها صورت میگیرد با این هدف که از مسیریابی حالت عادی بهتر عمل کند. در این تمرین میخواهیم یک شبکهی ساده شبیه به شبکهی RON پیادهسازی کنیم.

\*با سپاس از بهنام مومنی، علی فتّاح|لمنان، عرفان عبدی، سعید محلوجیفر، هادی ذوالفقاری و مهران خلدی <sup>١</sup>Resilient Overlay Networks

<span id="page-0-0"></span><sup>٢</sup>Application Layer

.۱

### **.٣ توپولوژی شبه**

به گرههای شرکتکننده در این شبکه، همتا۳ میگوییم. هر همتا، مستقل از همتاهای دیگر، یک اتصال به شبکهی اینترنت دارد. علاوه بر این، همهی همتاها از طریق یک شبکهی محلی ٔ به یکدیگر متصل میباشند.

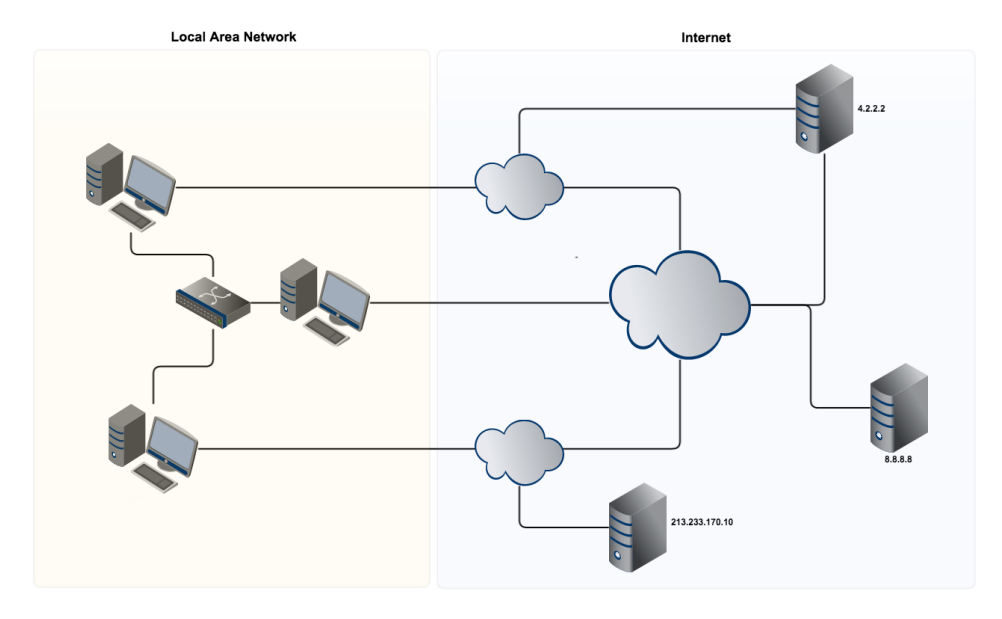

شکل ۱: توپولوژی کلی شبکه

هر همتا دو رابط شبکه<sup>۵</sup> دارد. یک رابط به شبکهی محلی متصل است و رابط دیگر به یک درگاه <sup>۶</sup> برای ارتباط با اینترنت.

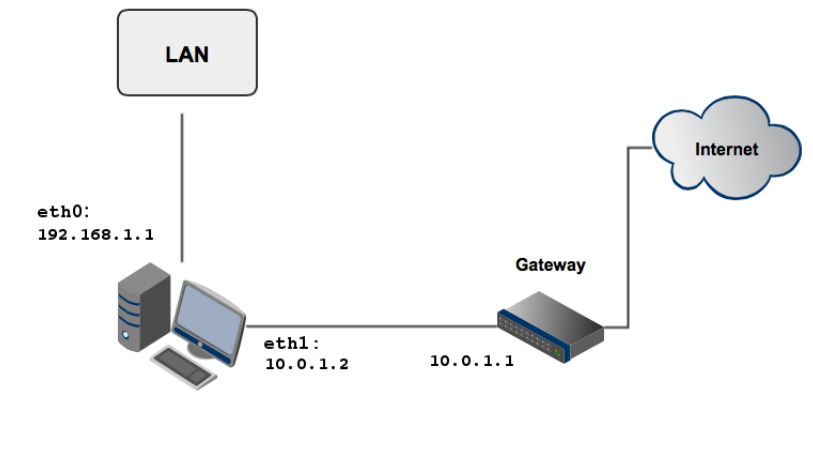

شکل ۲: رابطهای شبکهی همتا

- <sup>٣</sup>Peer
- <sup>۴</sup>Local Area Network (LAN)
- <sup>۵</sup>Network Interface
- <sup>۶</sup>Gateway

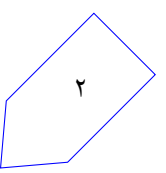

## **.۴ توضیح تمرین**

هر همتا میتواند تعدادی برنامهی کاربردی تحت شبکه اجرا کند که با کارگزارهایی در اینترنت ارتباط برقرار میکنند. هر یک از این برنامهها برای اجرای مناسب، نیازهای خاص خود را از کیفیت شبکه دارند. برای مثال، برنامههای دانلود فایل نیاز به پهنای باند بالا دارند در حالی که برنامههایی مانند بازیهای شبکهای نیاز به تاخیر کم شبه دارند و پهنای باند برای آنها اهمیت کمتری دارد.

هر همتا به طور مستقل از سایر همتاها به اینترنت دسترسی دارد و کیفیت دسترسی همتاهای مختلف به کارگزارهای مختلف متفاوت است. برای مثال، ممکن است یک همتا به یک کارگزار، اتصالی با تاخیر زیاد داشته باشد در حالی که اتصال همتای دیگر به این کارگزار تاخیر کمتری داشته باشد. علاوه بر این ممکن است به دلایل مختلف مانند محدودیتهای سازمانی، یک همتا به بعضی از کارگزارها دسترسی نداشته باشد.

همتاها میخواهند با همکاری یکدیگر و با بهرهگیری از شبکهی محلی بین خود، بهترین مسیر را از میان اتصالات همتاهای مختلف برای ارسال بسته های خود انتخاب کنند. بدین ترتیب در صورت بالا بودن تاخیر اتصال خود به اینترنت، یک همتا میتواند بستهی خود را به همتای دیگر ارسال کند و آن همتا بسته را به کارگزار مربوطه ارسال می نماید. تاخیر ارسال بستهها در شبکهی محلی ناچیز است و همچنین همهی بستههای ارسالی در شبکهی محلی به همتای مقصد می رسند.

شما باید با استفاده از چارچوب پرتو، برنامهی مربوط به همتاهای این شبکه را پیادهسازی کنید. برای این تمرین دو مشخصه برای سنجیدن کیفیت اتصالات در نظر گرفته میشوند: تاخیر شبکه و نرخ از دست دادن بستهها<sup>۷</sup>. همچنین دو برنامهی کاربردی فرضی در همتاهای شما باید اجرا شوند: DSA <sup>۸</sup> که برای اجرای مناسب نیاز به تاخیر کم دارد و LSA <sup>٩</sup> که برای اجرای مناسب نیاز به نرخ از دست دادن بسته ی پایین دارد.

پی[اد](#page-2-1)هسازی شما به سه بخش اصلی تقسیم میشود. ابتدا همتاها باید از وضعیت اتصا[ل](#page-2-0) خود به کارگزارها با خبر شوند و با ارتباط برقرار کردن [با](#page-2-2) کارگزارها، پارامترهای مختلف اتصال خود را بسنجند. در قدم بعد، همتاها باید مشخصات به دست آمده را به بقیه ی همتاها اطلاع دهند. در آخر نیز همتاها باید قابلیت اجرای دستورات گفته شده را داشته باشند و برای هر دستور، بسته ها را از طریق بهترین مسیر به دست آمده در مرحله ی قبل ارسال نمایند. در ادامه به توضیح جزییات مربوط به هرکدام از این بخشها میپردازیم.

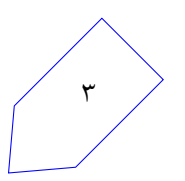

<sup>٧</sup>Packet Loss Rate

<sup>٨</sup>Delay Sensitive Application

<span id="page-2-2"></span><span id="page-2-1"></span><span id="page-2-0"></span><sup>٩</sup>Loss Sensitive Application

# **.۵ جم آوری مشخصات اتصال**

قدم اول جمعآوری مشخصات کیفیت اتصال همتا به کارگزارها است. برای اینکار، همتا به صورت مداوم با پروتکل ICMP به کارگزارها بستههای ping ارسال مینماید و زمان دریافت پاسخ از هر کارگزار را مورد بررسی قرار میدهد. لیست کارگزارهایی که همتاها قصد اتصال به آنها را دارند در Information Custom چارچوب پرتو به شما داده [خواهد](http://en.wikipedia.org/wiki/Ping_(networking_utility)#Message_format) شد. برنامهی شما به همهی این کارگزارها پیغام ping ارسال میکند و برای هر کارگزار، از طریق پاسخهایی که به ازای بستههای ping خود میگیرد، پارامترها را محاسبه کرده و ذخیره میکند. همانطور که گفته شد، شما کافیست دو مشخصهی شبکه را ارزیابی کنید که توضیح آنها در ادامه داده میشود.

#### **۵ . .١ تاخیر شبه**

برنامه ی شما باید برای هر کارگزار، RTT بستههای ارسالی به آن را محاسبه کند. بنابراین به ازای هر بستهی ping که همتا میفرستد، زمان ارسال باید ثبت شود و پس از دریافت بستهی جواب با توجه به آن زمان ارسال ثبت شده و زمان دریافت بسته، RTT محاسبه شود.

در سرآیند ICMP بستههای ارسالی، مقدار فیلد identifier را برابر با 0 قرار دهید. فیلد sequence number را نیز در بستهی اول برابر با 0 قرار داده و به ازای هر بسته ای که ارسال میکنید، یک واحد افزایش دهید (برای هر کارگزار جداگانه | sequence number نگه دارید و افزایش دهید). همچنین پس از سرآیند ICMP، عدد 12345678x0 را در چهار بایت بعدی قرار دهید.

با دریافت هر بستهی پاسخ از سمت کارگزار، باید با میانگین گرفتن زمان دریافت پاسخ بسته با RTT قبلی مربوط به آن کارگزار، مقدار RTT را به روز رسانی کنید. برای مثال، در صورت دریافت پاسخ از کارگزار 4.2.2.4 ، RTT جدید آن کارگزار به شکل زیر محاسبه میشود:

#### مقدار جدید RTT $_{\rm 4.2.2.4}=$ بسته ی دریافتی $\mathrm{RTT_{4.2.2.4}}+\mathrm{RTT}$  مقدار قبلی ۲

پیش از ارسال بستههای ping، بستههای ارسالی دور قبل را بررسی کنید و اگر برای بستهای، پاسخی دریافت نشده است آن بسته را گم شده فرض کنید و دیگر منتظر پاسخ آن نباشید. تنها بستههایی که پاسخ آنها تا زمان ارسال ping بعدی دریافت میشوند در محاسبهی RTT وارد میشوند.

در صورتی که ۳ بستهی متوالی به یک کارگزار بدون پاسخ ماندند، وضعیت اتصال شما به آن کارگزار قطع شده فرض میشود و محاسبهی RTT متوقف میشود. در این حالت شما باید به ارسال بستههای ping ادامه دهید و در صورت دریافت پاسخ، وضعیت به حالت عادی برمیگردد و به محاسبه RTT طبق عبارت بالا ادامه میدهید. هر بار که از وضعیت قطع شده در میآیید، محاسبهی RTT را از اول شروع کرده و مقادیر قبلی را کنار بگذارید. همچنین برای بستهی اولی که دریافت میکنید نیازی به استفاده از عبارت بالا نیست و مقدار RTT را برابر با مقدار RTT آن بسته قرار دهید. هنگام دریافت بستههای بعدی، RTT طبق عبارت بالا حساب میشود. در ابتدای اجرای برنامه، وضعیت اتصال به همهی کارگزارها را قطع شده در نظر بگیرید.

#### **۵ . .٢ نرخ از دست دادن بسته ها**

پارامتر دومی که باید محاسبه کنید، نرخ از دست دادن بستهها میباشد که عبارت است از:

تعداد پاسخهای دریافتی از کارگزار  
تعداد بستههای ارسالی به کارگزار 
$$
-
$$
 ۱ = نرخ از دست دادن بستهها

در صورت قطع شدن اتصال به یک کارگزار (پس از ۳ ping ناموفق)، محاسبه $_2$  نرخ از دست دادن بستهها را متوقف کنید و بستههایی که در این حالت به مقصد نمیرسند را در محاسبه وارد نکنید. در این حالت، نرخ گم شدن بسته ها باید برابر ١ گزارش داده شود. پس از برقراری مجدد اتصال، محاسبه را ادامه دهید (مقادیر قبل از قطع شدن نیز همچنان در نظر گرفته میشوند و کنار گذاشته نمیشوند). مثال زیر نمونهای از رخدادهایی که ممکن است برای یک کارگزار اتفاق بیفتد را نشان میدهد:

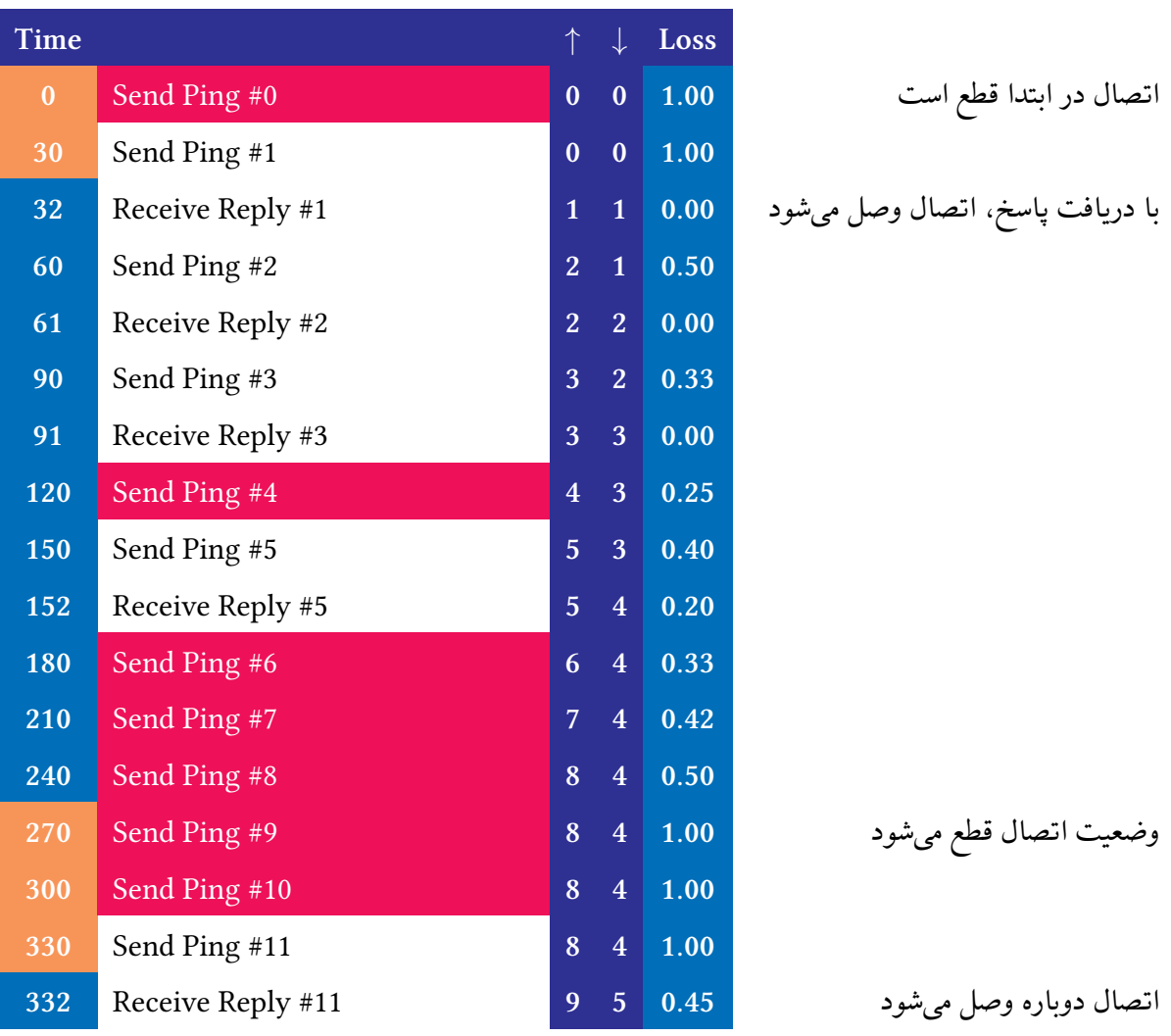

جدول ۱: نمونهای از محاسبهی نرخ گم شدن بستهها برای یک کارگزار

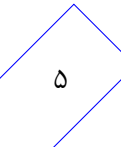

در مثال بالا، ستون *↑* تعداد بسته های ارسالͳ و ستون *↓* تعداد بسته های دریافتͳ که تا آن زمان در محاسبه وارد شدهاند را نشان میدهند. ردیف های با رنگ قرمز مربوط به بسته های گم شده می باشند (بسته هایی که تا زمان ارسال بعدی، پاسخی به ازای آنها دریافت نشده است). همچنین زمانهایی که با رنگ نارنجی نشان داده شده است مربوط به زمانهایی است که اتصال به کارگزار قطع میباشد.

#### **ورودي و خروجي**

در صورت وارد شدن دستور ping ، برنامهی شما باید یک دور از ارسال بستههای ping به کارگزارها را اجرا کند. به این معنی که ابتدا برای هر کارگزار بررسی کنید که آیا بستهی دور قبل گم شده است و در صورتی که این سومین بستهی گم شدهی متوالی به آن کارگزار بود، آن کارگزار را قطع شده در نظر بگیرید. سپس به همهی کارگزارها بسته ی ping جدید ارسال کنید.

در صورت وارد شدن دستور stats در ورودی شما باید پارامترهای مربوط به کارگزارها را در خروجی چاپ کنید. به ازای هر کارگزار خط زیر را چاپ کنید

<Server IP> <RTT> <Loss Rate> (<Sent> <Received>)

.کارگزار IP آدرس : Server IP RTT : مقدار RTT به میلیثانیه. در صورت قطع بودن ارتباط با آن کارگزار، عبارت INF نمایش داده شود. Rate Loss : نرخ گم شدن بسته ها برای آن کارگزار به صورت عدد بین ٠ تا ١ (تا دو رقم اعشار). Sent : تعداد بستههای ارسالی وارد شده در محاسبهی نرخ گم شدن (در صورت وصل بودن اتصال). Received : تعداد بسته های دریافتͳ وارد شده در محاسبه ی نرخ گم شدن (در صورت وصل بودن اتصال).

> **stats** 8.8.8.8 150 0.25 (4 3) 4.2.2.4 INF 1.00

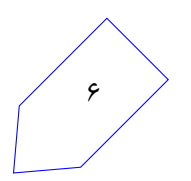

### **.۶ تبادل مشخصات اتصال**

همتاها باید اطلاعات به دست آمده از وضعیت اتصال خود به کارگزارها را به بقیه ی همتاها ارسال نمایند. بدین منظور هر همتا باید پیغامی در شبکهی محلی broadcast کنند که در آن اطلاعات مربوطه وجود دارد.

همتاها باید بسته های UDP بسازند که در آن مشخصات اتصال خود به اینترنت وجود دارد و این بسته ها را در شبکهی محلی broadcast کنند. پس از سرآیند UDP در این بستهها، به ازای هر کارگزار، مشخصات اتصال به آن را با ساختار زیر قرار دهید.

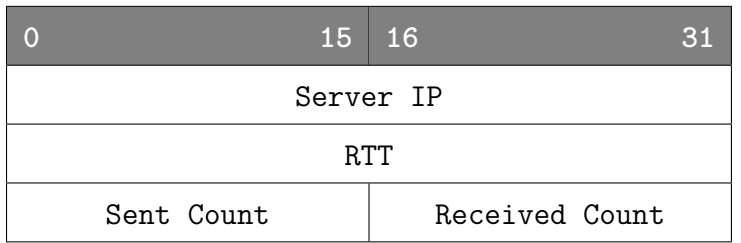

تنها مشخصات کارگزار هایی را در بسته قرار دهید که همتا به آن ها متصل است. کارگزار هایی که وضعیت آن ها قطع است، برای سایر همتاها ارسال نمی شوند. پس از سرآیند UDP، به ازای هر کارگزار ١٢ بایت به شکل بالا میآید. ترتیب کارگزارها در این بستهها به همان ترتیبی باشد که در Custom Information میخوانید. در فیلد IP Server آدرس کارگزار را قرار دهید، در فیلد RTT مقدار RTT حساب شده برای کارگزار را قرار دهید و در فیلدهای Sent Count و Received Count به ترتیب تعداد بستههای ارسالی و تعداد بستههای دریافتی را قرار دهید. پس از قرار دادن اطلاعات همهی کارگزارها، ۴ بایت صفر قرار دهید تا پایان بسته مشخص شود. همچنین پورت مبدا و مقصد را در سرآیند UDP برابر با 5000 قرار دهید. نیازی به محاسبه ی checksum در سرآیند UDP نیست و مقدار آن را صفر بΎذارید.

همتاهای دیگر لازم است با دریافت این پیغامها، جداولی بسازند که در آن مسیر با کمترین تاخیر و همچنین مسیر با کمترین نرخ از دست دادن بستهها برای اتصال به هر یک از کارگزارها مشخص باشد. در ابتدای کار که همتا از همتاهای دیگر بستهای دریافت نکرده است، بهترین مسیر برای اتصال به هر کارگزار از طریق اتصال خود به اینترنت (از طریق ارسال بسته به درگاه اینترنت خود) خواهد بود.

<span id="page-6-0"></span>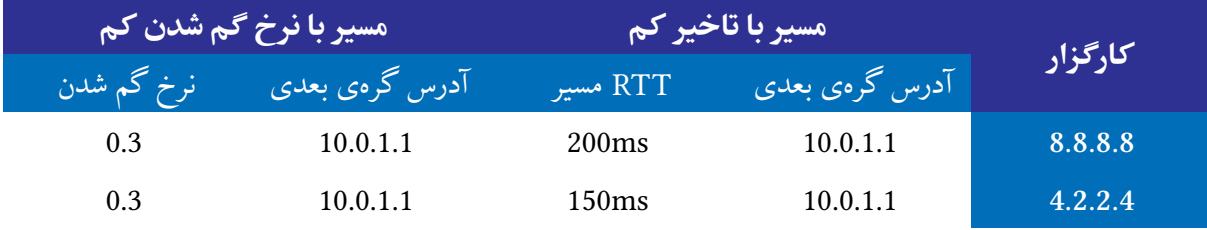

جدول :٢ جدول مسیر یابی قبل از دریافت پیغام از سایر همتا ها

.۷

در این جدول آدرس گرهی بعدی در مسیر (next-hop) نوشته شده است. به عنوان مثال، برای ارسال بستهای به کارگزار 8.8.8.8 از طریق مسیر با کمترین تاخیر، به خانهی مربوطه در جدول نگاه میکنیم و بسته را به آن آدرس ارسال مینماییم. از آنجا که تاکنون بهترین مسیر برای همهی کارگزارها اتصال خود همتا به اینترنت است، همهی بستهها به درگاه اینترنت مربوط به آن همتا با آدرس 10.0.1.1 ارسال میشوند.

با دریافت بستهها و اطلاع پیدا کردن از اتصال همتاهای دیگر، جدول بهروزرسانی می شود. برای مثال فرض کنید از یک همتای دیگر با آدرس 192.168.1.2 اطلاعات زیر را در مورد اتصال آن به کارگزارها به دست آوردیم:

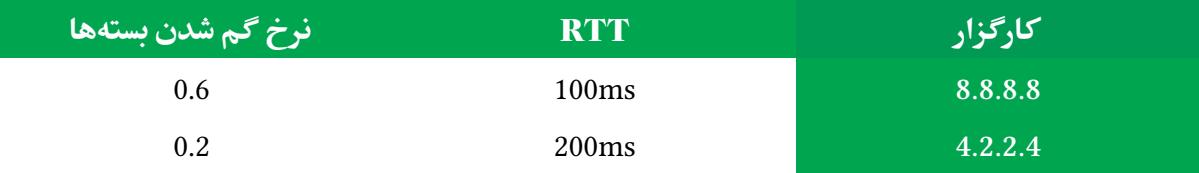

جدول ٣: اطلاعات دریافتی از اتصال همتا به کارگزارها

حال باید جدول خود را با توجه به این اطلاعات بهروزرسانی کنیم. در صورتی که این اطلاعات مسیر بهتری به یک کارگزار را نشان دهند آن را جایگزین مسیر موجود در جدول پیشین میکنیم.

در مثال بالا، اتصال فعلی ما به کارگزار 8.8.8.8 دارای تاخیر ٢٠٠ میلی ثانیه میباشد در حالی که همتای 192.168.1.2 دارای اتصالͳ با تاخیر ١٠٠ میلͳ ثانیه مͳ باشد. همچنین اتصال این همتا به کارگزار 4.2.2.4 دارای نرخ از دست دادن بستهی کمتری میباشد. این دو مورد را در جدول جایگزین میکنیم:

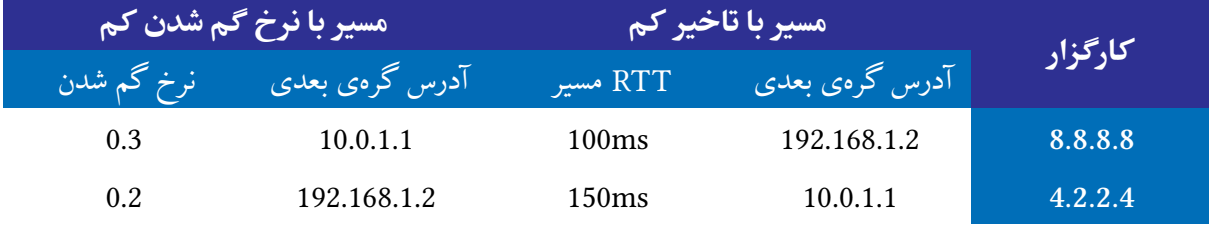

جدول ۴: جدول مسیریابی پس از به روز رسانی

هنگام مقایسه ی مقدار موجود در جدول با مقدار جدید، در صورت برابر بودن دو مقدار، آن خانه از جدول را تغییر ندهید و اولویت را به مقداری بدهید که از قبل در جدول وجود داشته است.

علاوه بر زمانهایی که از همتاها پیغام دریافت میکنیم، هر بار که از کارگزاری پاسخ بستهی ping دریافت میکنیم نیز باید جدول مسیریابی خود را بهروزرسانی کنیم. در صورتی که پس از دریافت پاسخ و محاسبهی تاخیر و نرخ گم شدن، اتصال خود همتا مسیر بهتری از مسیر موجود در جدول باشد، آن را جایگزین میکنیم.

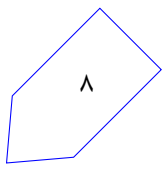

یک همتا ممکن است پس از مدتی از شبکه خارج یا قطع شود. در این صورت اگر سایر همتاها در جدول های خود این همتا را به عنوان یک مسیر خوب داشته باشند، دچار مشکل خواهند شد. برای مقابله با این مشکل ما مدت اعتبار هر خانه از جدول که مربوط به همتای دیگری است را برابر با فاصلهی بین دو ارسال متوالی اطلاعات خود به سایر همتاها میگذاریم. پس از هر بار ارسال اطلاعات به همتاهای دیگر، خانههایی از جدول را که مربوط به همتاهای دیگر هستند، حدف میکنیم تا در صورت قطع شدن آن همتاها، دیگر بستهای به آنها ارسال نشود.

بنابراین، بعد از ارسال اطلاعات اتصال خود به سایر همتاها، جدول خود را به حالت اول آن برمیگردانیم به طوری که همه ی مسیر ها از طریق درگاه اینترنت خود باشد. علاوه بر این، قبل از برگرداندن خانه های جدول به مقادیر اولیهی آنها، آدرس گرهی بعدی موجود در جدول برای مسیرها را ذخیره میکنیم و در این دورهی کار، یعنی تا ارسال بعدی مشخصات اتصال خود، از این مسیرها استفاده میکنیم.

در مثال قبل، پس از ارسال مشخصات اتصال خود به همتاها، جدول مسیریابی به حالت اولیهی آن، مانند جدول ۲، برمیگردد و ما اطلاعات زیر را از جدول مسیریابی ذخیره میکنیم و تا زمان ارسال بعدی از این مسیرها استفاده میکنیم.

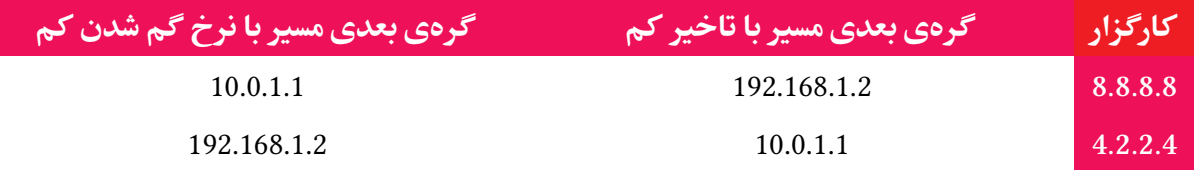

جدول ۵: مسیرهای ذخیره شده برای استفاده در یک دوره

بنابراین در هر دوره، ما مسیرهای مربوط به دور بعد را بهدست میآوریم. در صورتی که از یک همتای دیگر اطلاعاتی دریافت کردیم که باعث تغییر در جدول شد، آن تغییر را در جدول لحاظ میکنیم ولی تا زمان ارسال بعدی خود از آن مسیر استفاده نخواهیم کرد. در صورتی که یک همتا از شبکه قطع شود، اطلاعات مربوط به آن پس از مدتی از جدول همتاهای دیگر حذف خواهد شد و از آنجا که همتای قطع شده دیگر اطلاعات خود را به سایر همتاها ارسال نمی کند، دیگر در جدولها حضور نخواهد داشت.

#### **ورودي و خروجي**

در صورتی که دستور advertise در ورودی وارد شد، برنامهی شما باید مشخصات اتصال خود را بر روی شبکهی محلی broadcast کند. همچنین مسیرهای موجود در جدول باید از جدول حذف و ذخیره شوند و تا زمان وارد شدن مجدد این دستور، از آن ها استفاده شود.

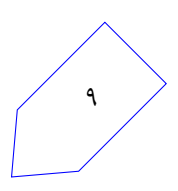

در صورت وارد شدن دستور dtable در ورودی برنامهی شما باید جدول مسیرهای با تاخیر کم به کارگزارها را در خروجی چاپ کند. به ازای هر کارگزار خط زیر باید نمایش داده شود.

<Server IP> <D-Current> <D-NextHOP> <D-RTT>

IP Server : آدرس کارگزار. Current-D : آدرس گره ی بعدی برای مسیر با کمترین تاخیر به کارگزار که در حال حاظر برای این دوره مورد استفاده قرار میگیرد. NextHop-D : آدرس گره ی بعدی برای مسیر با کمترین تاخیر به کارگزار که در جدول مسیر یابی وجود دارد. RTT-D : مقدار RTT مربوط به مسیر با کمترین تاخیر به کارگزار در جدول مسیر یابی.

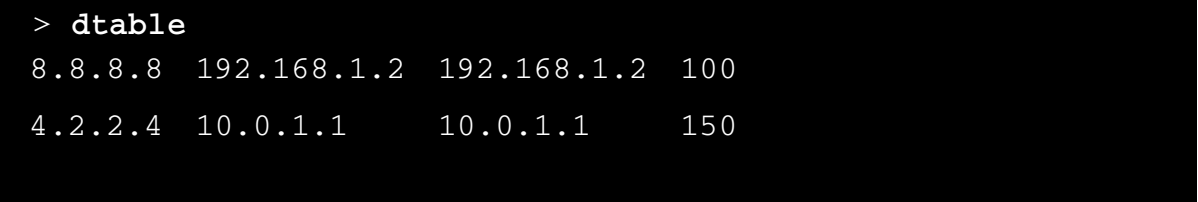

در صورت وارد شدن دستور ltable در ورودی برنامه ی شما باید جدول مسیر های با نرخ گم شدن کم به کارگزار ها را در خروجی چاپ کند. به ازای هر کارگزار خط زیر باید نمایش داده شود.

<Server IP> <L-Current> <L-NextHOP> <L-Loss>

Current-L : آدرس گره ی بعدی در مسیر با کمترین نرخ گم شدن بسته ها به کارگزار که در حال حاظر برای این دوره مورد استفاده قرار میگیرد. NextHop-L : آدرس گره ی بعدی در مسیر با کمترین نرخ گم شدن بسته ها که در جدول مسیریابی وجود دارد. Loss-L : نرخ گم شدن بسته ها در مسیر با کمترین نرخ که در جدول مسیر یابی وجود دارد (تا دو رقم اعشار).

> **ltable** 8.8.8.8 192.168.1.2 10.0.1.1 0.30 4.2.2.4 192.168.1.2 192.168.1.2 0.20

در این دستورها در صورتی که مسیری به کارگزار وجود ندارد (ارتباط تمامی همتاها با کارگزار قطع باشد) مقدار آدرس گره ی بعدی را آدرس درگاه خود بΎذارید و مقدار RTT را INF و نرخ گم شدن بسته ها را 1.00 گزارش دهید.

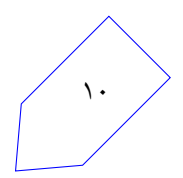

### **.٧ ارسال بسته ها**

در این مرحله کاربر از شما میخواهد که برنامههای کاربردی را اجرا کنید. شما هنگام ارسال بستههای مربوط به این برنامه ها باید بهترین مسیر را با توجه به دستور در حال اجرا انتخاب کنید.

شما باید دو دستور dsa و lsa را پشتیبانی کنید. برای هر دو دستور کافیست بستهی UDP بسازید و با توجه به جداول ساخته شده در مرحله ی قبل، بسته را از طریق مناسب ترین مسیر به کارگزار ارسال کنید. کارگزار نیز در جواب به شما یک بستهی UDP برمیگرداند. برای ارسال بستهی مربوط به برنامهی dsa از مسیر با تاخیر کم و برای ارسال بسته ی برنامه ی lsa از مسیر با نرخ گم شدن بسته ی کم استفاده کنید.

در بستههای UDP ارسالی، پورت مقصد را برای بستههای dsa برابر با 1000 و برای بستههای  $\ln$  برابر با 2000 بΎذارید. همچنین شماره ی پورت مبدا را در ابتدا 8000 بΎذارید و به ازای هر بسته ی lsa یا dsa که برنامهی شما ارسال میکند، آن را یک عدد زیاد کنید (این عدد برای همهی کارگزارها مشترک است و جداگانه زیاد نمͳ شود). نیازی به محاسبه ی checksum سرآیند UDP نیست و در فیلد مربوط به آن مقدار 0 قرار دهید. همچنین عدد 12345678x0 را به عنوان داده ی بسته ها، در چهار بایت بعد از سرآیند UDP قرار دهید.

در صورتی که بهترین مسیر برای ارسال بسته از طریق اتصال خود همتا به اینترنت باشد، باید بسته را به درگاه اینترنت ارسال نموده و در صورتی که بهترین مسیر از طریق یکی از همتاهای دیگر باشد، باید بسته را به آن همتا ارسال کنید و آن همتا بسته را برای کارگزار میفرستد.

توجه داشته باشید که در هر دو حالت، آدرس IP مبدا بسته را آدرس IP رابط شبکهی خود که به اینترنت متصل است (رابط شمارهی ١ ) بگذارید و بستهی پاسخ مستقیما از طریق درگاه اینترنت به دست شما خواهد رسید. همچنین هنگام ارسال این بسته ها به درگاه یا به همتاهای دیΎر، آدرس IP مقصد در بسته ها همان آدرس IP کارگزار است، شما از طریق شبکهی محلی و با استفاده از لایهی ۲ شبکه بسته را به همتای دیگر ارسال می نمایید. همتای دیگر نیز تنها با تغییر دادن لایهی ۲ بسته، آن را برای درگاه خود ارسال میکند.

در صورتی که یک همتا از همتای دیگر بستهای دریافت کرد، باید از طریق درگاه خود، آن بسته را برای کارگزار ارسال نماید. برای اینکه بستههایی که همتاها برای تبادل مشخصات اتصالات خود بین یکدیگر ارسال میکنند با بستههایی که به قصد کارگزارها ارسال میشوند اشتباه نشوند، میتوانید فرض کنید که بستههایی که به صورت broadcast ارسال می شوند مربوط به مرحلهی قبل (تبادل اطلاعات میان همتاها) و بسته هایی که به همتای خاصی ارسال میشوند مربوط به این مرحله میباشند.

همچنین برای ارسال بسته به یک همتای خاص لازم است آدرس MAC آن همتا را بدانید. آدرس MAC همتاها را میتوانید موقع دریافت پیغامهای broadcast از آنها دریافت کنید. هنگامی که از یک همتا پیغام مربوط به اطلاعات اتصال آن به کارگزارها دریافت کردید، آدرس MAC مبدا آن بسته را به عنوان آدرس MAC آن همتا ذخیره کنید.

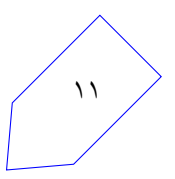

#### **نمره ی اضافی**

فرض کنید یک همتا بسته ای را به یک همتای میانی ارسال کند تا آن همتا برای کارگزار بفرستد. در صورتی که در بستهی نهایی که به کارگزار ارسال میشود آدرس IP مبدا، آدرس همتای اول باشد، بستهی پاسخی که از کارگزار دریافت می شود مستقیم به دست همتای اول خواهد رسید. این اتفاق خلاف هدف ما می باشد چراکه کیفیت مسیر بین کارگزار و همتای دوم بهتر است و ما میخواهیم برای بستهی پاسخ نیز از این مسیر استفاده شود. در این قسمت باید کاری کنید که علاوه بر بستههای ارسالی به کارگزارها، بستههای پاسخ نیز از بهترین مسیر به دست همتا برسند.

برای اینکار همتاهای میانی هنگام ارسال بستههایی که از همتاهای دیگر دریافت میکنند باید آدرس IP مبدا را در بستهها به آدرس خود تغییر دهند تا بستههای پاسخ نیز ابتدا به دست خود آنها برسد. همچنین بستههای پاسخ دریافت شده در نهایت باید به دست همتای اصلی برسند بنابراین هر همتا باید برای بستههایی که برای همتاهای دیگر ارسال میکند اطلاعات مربوطه را ذخیره کند تا هنگام دریافت پاسخ، آن را به دست همتای اصلی آن برساند. برای اینکار، هنگام ارسال بستهها برای همتاهای دیگر، شمارهی پورت مبدا آن را تغییر داده و با شمارهی پورتی که برای بستههای خود استفاده میکنید جایگزین کنید (همانطور که گفته شد این شمارهی پورت از 8000 شروع م شود و به ازای هر بسته یک واحد زیاد می شود). حال می توانید در یک جدول نگه دارید که هر شمارهی پورت استفاده شده، برای بستهی خود این همتا بوده یا برای همتای دیگری بوده و در صورتی که برای همتای دیگری بوده، آدرس IP و پورت اصلی آن را نیز ذخیره کنید. هنگام دریافت پاسخ از یک کارگزار شمارهی پورت مقصد بستهی دریافتی را با این جدول تطابق داده و در صورتی که بسته برای همتای دیگری بوده، آدرس و پورت اصلی آن را جای گزین کنید و برای آن همتا ارسال کنید.

#### **ورودي و خروجي**

برای اجرای یکی از دستورات کاربر عبارت زیر را در ورودی وارد میکند.

<Command> <Server IP>

Command یکی از عبارتهای dsa یا lsa میباشد. پس از وارد شدن این دستور شما باید بستهای بسازید و در بهترین مسیر برای برنامهی خواسته شده ارسال کنید. علاوه بر این عبارت زیر را در خروجی چاپ کنید.

<Command> packet <Port> destined for <Server IP> sent to <NextHop IP> Command : یͳ از عبارت های DSA یا LSA . Port : شمارهی پورت مبدا بستهی ارسالی. IP Server : آدرس IP کارگزار مقصد. IP NextHop : آدرس IP گره ی بعدی در مسیر که یا یͳ از همتا ها است یا درگاه

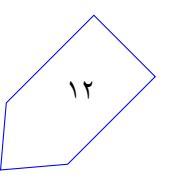

<Command> packet <Port> reply received in <RTT>ms Command : یͳ از عبارت های DSA یا LSA . . Port : شماره ی پورت مقصد بسته ی دریافتی RTT : مدت زمان بین ارسال بسته به کارگزار و دریافت جواب از آن به میلی ثانیه. به مثال زیر توجه کنید: **> dsa 8.8.8.8** DSA packet 8002 destined for 8.8.8.8 sent to 192.168.1.2 DSA packet 8002 reply received in 220ms **> lsa 8.8.8.8**

در صورت دریافت پاسخ از کارگزار عبارت زیر را نمایش دهید:

LSA packet 8003 destined for 8.8.8.8 sent to 10.0.1.1 LSA packet 8003 reply received in 165ms

در صورتی که همتا بستهای از همتای دیگر دریافت کرد تا به کارگزاری ارسال شود عبارت زیر را در خروجی چاپ کنید.

<Command> packet forwarded to <Server IP>

Command : یͳ از عبارت های DSA یا LSA . IP Server : آدرس IP کارگزار مقصد. در صورت پیادهسازی نمره اضافی، موقعی که پاسخ این بسته از کارگزار دریافت شد نیز باید عبارت زیر چاپ شود.

<Command> forwarded packet reply received from <Server IP>

Command : یͳ از عبارت های DSA یا LSA . .کارگزار IP آدرس : Server IP

برای نمونه:

DSA packet forwarded to 8.8.8.8 DSA forwarded packet reply received from 8.8.8.8

اینکه بستهها مربوط به کدام برنامهی کاربردی میباشند (DSA یا LSA ) را میتوانید با توجه به شماره پورت مقصد بستههای ارسالی به کارگزارها و پورت مبدا بستههای دریافتی از کارگزارها بفهمید.

### **. نکات تکمیل**ے

#### **شماره ی رابط های شبه**

همانطور که قبلا اشاره شد، هر همتا دو رابط شبکه دارد. رابط شماره ی۰ به شبکهی محلی متصل است و رابط با شماره ی ١ به درگاه اینترنت. دقت کنید که در هر بسته اطلاعات مربوط به رابط صحیح را قرار دهید و همچنین بسته را بر روی رابط صحیح ارسال کنید.

#### **Custom Information ساختار**

شما میتوانید از Custom Information چارچوب پرتو آدرس درگاه اینترنت خود و کارگزارها را بهدست آورید. در خط اول Information Custom آدرس IP درگاه و در خط دوم آدرس MAC آن وجود دارد. همچنین در خط سوم تعداد کارگزارها و در خط های بعدی آدرس این کارگزارها خواهد آمد. برای مثال Information Custom یک همتا ممکن است به شکل زیر باشد:

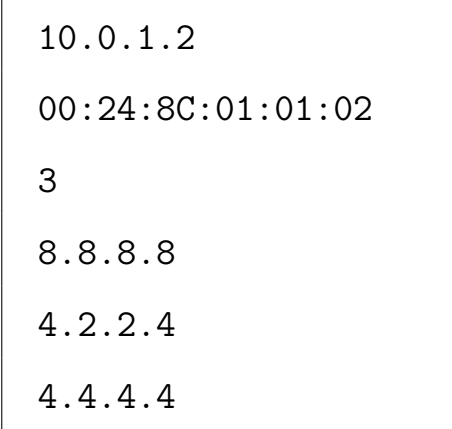

### **.٩ نکات ضروری**

- در صورتیکه هر مشکل یا پرسشی داشتید که فکر میکنید پاسخ آن برای همه مفید خواهد بود، آن را به گروه اینترنتی درس ارسال کنید.
	- از فرستادن جواب تمرین به گروه اینترنتی درس خودداری کنید.
- تمام برنامهی شما باید توسط خود شما نوشته شده باشد. فرستادن کل یا قسمتی از برنامهتان برای افراد دیگر، یا استفاده از کل یا قسمتی از برنامهی فرد دیگری، حتی با ذکر منبع، تقلب محسوب میشود!
- پس از اتمام کارتان لازم است که پوشهی user را به همراه Makefile فشرده کرده (میتوانید این کار را با اجرای دستور make submit انجام دهید) و از طریق وبسایت پرتو ارسال نمایید.

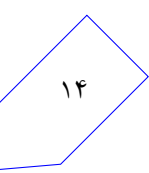

### **٩ . .١ اجرای نمونه**

برای روشنتر شدن بخش های مختلف، یک اجرای نمونه (بدون در نظر گرفتن قسمت نمرهی اضافی) از برنامه در ادامه نشان داده شده است:

```
> stats
8.8.8.8 INF 1.00
4.2.2.4 INF 1.00
4.4.4.4 INF 1.00
> dtable
8.8.8.8 10.0.1.1 10.0.1.1 INF
4.2.2.4 10.0.1.1 10.0.1.1 INF
4.4.4.4 10.0.1.1 10.0.1.1 INF
> ltable
8.8.8.8 10.0.1.1 10.0.1.1 1.00
4.2.2.4 10.0.1.1 10.0.1.1 1.00
4.4.4.4 10.0.1.1 10.0.1.1 1.00
> ping
> ping
> stats
8.8.8.8 134 0.00 (2 2)
4.2.2.4 86 0.50 (2 1)
4.4.4.4 INF 1.00
> lsa 8.8.8.8
LSA packet 8000 destined for 8.8.8.8 sent to 10.0.0.1
LSA packet 8000 reply received in 128ms
> dsa 4.4.4.4
DSA packet 8001 destined for 4.4.4.4 sent to 10.0.0.1
> dtable
8.8.8.8 10.0.1.1 10.0.1.1 134
4.2.2.4 10.0.1.1 10.0.1.1 86
4.4.4.4 10.0.1.1 10.0.1.1 INF
```
**> ltable** 8.8.8.8 10.0.1.1 10.0.1.1 0.00 4.2.2.4 10.0.1.1 10.0.1.1 0.50 4.4.4.4 10.0.1.1 10.0.1.1 1.00 \* Received an advertisement from a peer \* **> dtable** 8.8.8.8 10.0.1.1 192.168.1.2 94 4.2.2.4 10.0.1.1 10.0.1.1 86 4.4.4.4 10.0.1.1 192.168.1.2 142 **> ltable** 8.8.8.8 10.0.1.1 10.0.1.1 0.00 4.2.2.4 10.0.1.1 192.168.1.2 0.25 4.4.4.4 10.0.1.1 192.168.1.2 0.33 **> dsa 8.8.8.8** DSA packet 8002 destined for 8.8.8.8 send to 10.0.1.1 DSA packet 8002 reply received in 130ms **> advertise > dtable** 8.8.8.8 192.168.1.2 10.0.1.1 134 4.2.2.4 192.168.1.2 10.0.1.1 86 4.4.4.4 192.168.1.2 10.0.1.1 INF **> ltable** 8.8.8.8 10.0.1.1 10.0.1.1 0.00 4.2.2.4 192.168.1.2 10.0.1.1 0.50 4.4.4.4 192.168.1.2 10.0.1.1 INF **> dsa 8.8.8.8** DSA packet 8003 destined for 8.8.8.8 send to 192.168.1.2 DSA packet 8003 reply received in 90ms